# ÜLESANNE 1 JA 2

**ÜLESANNE 3** 

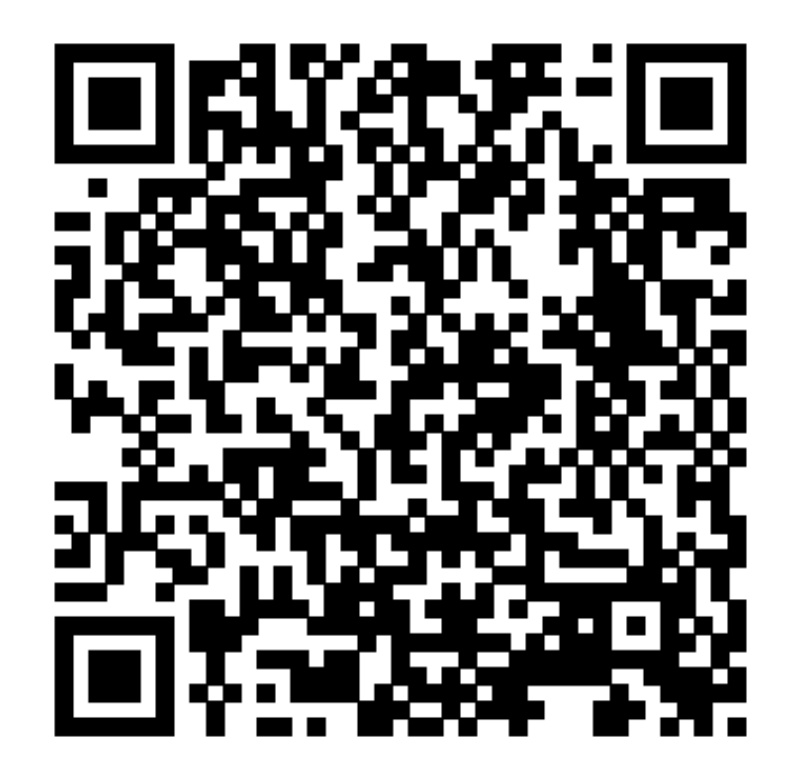

## **ÜLESANNE 4 ÜLESANNE 5**

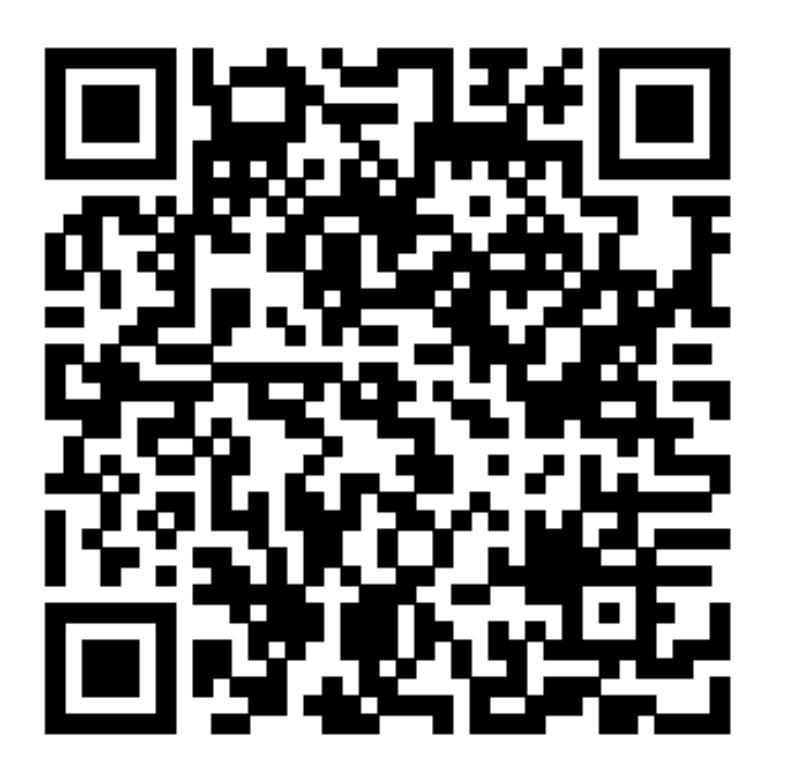

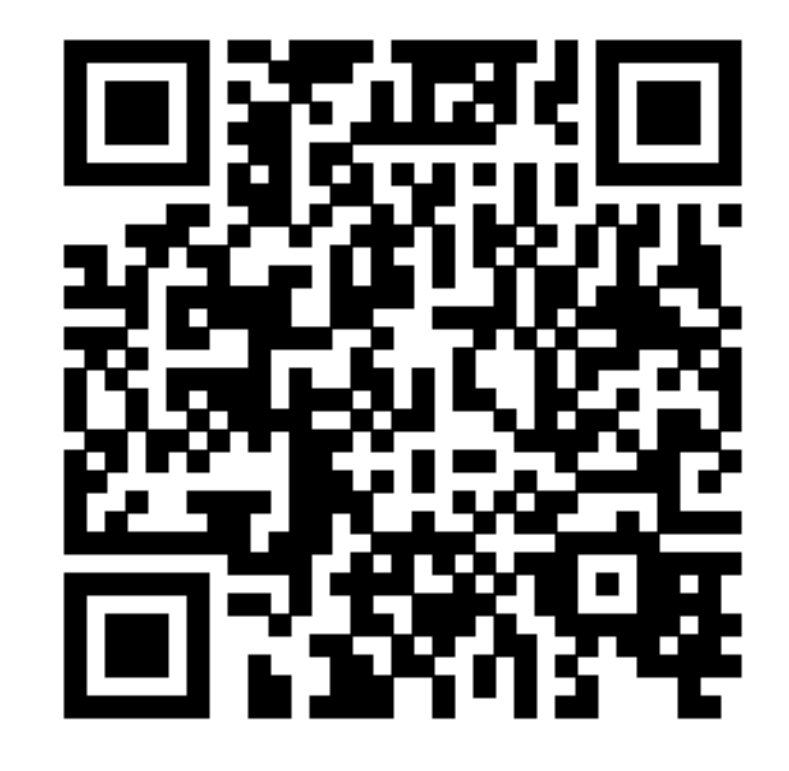

### **ÜLESANNE 6**

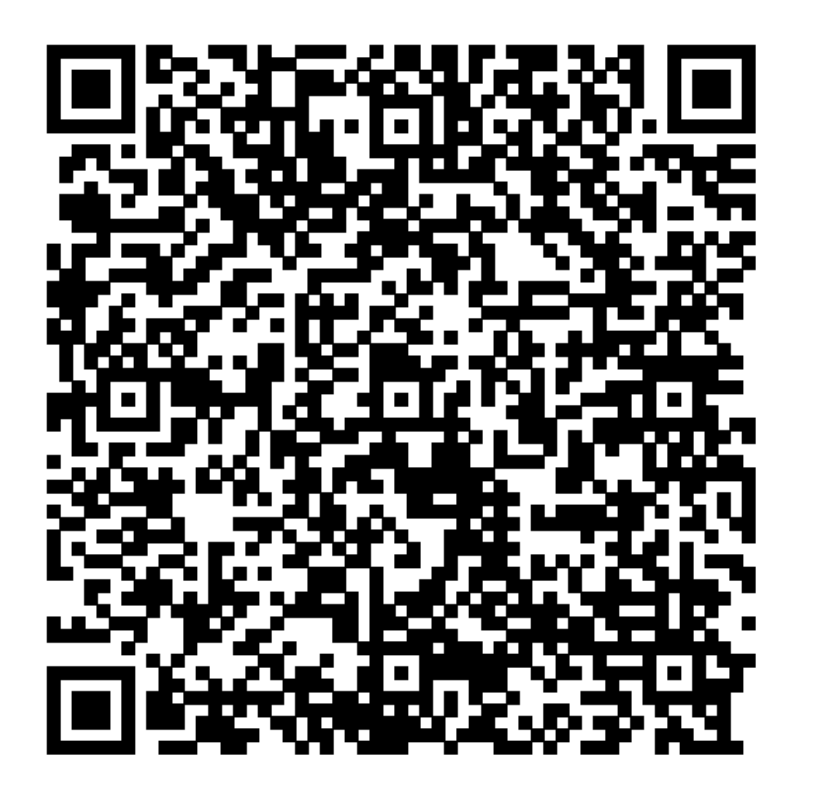

Vaata videot!

**ÜLESANNE 7** 

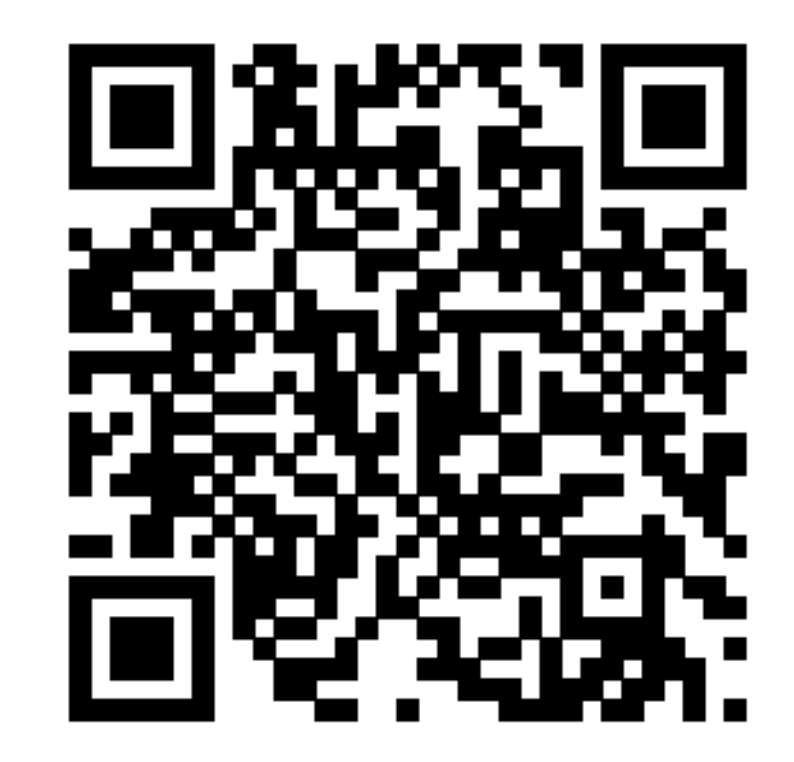

# **ÜLESANNE 8 ÜLESANNE 9**

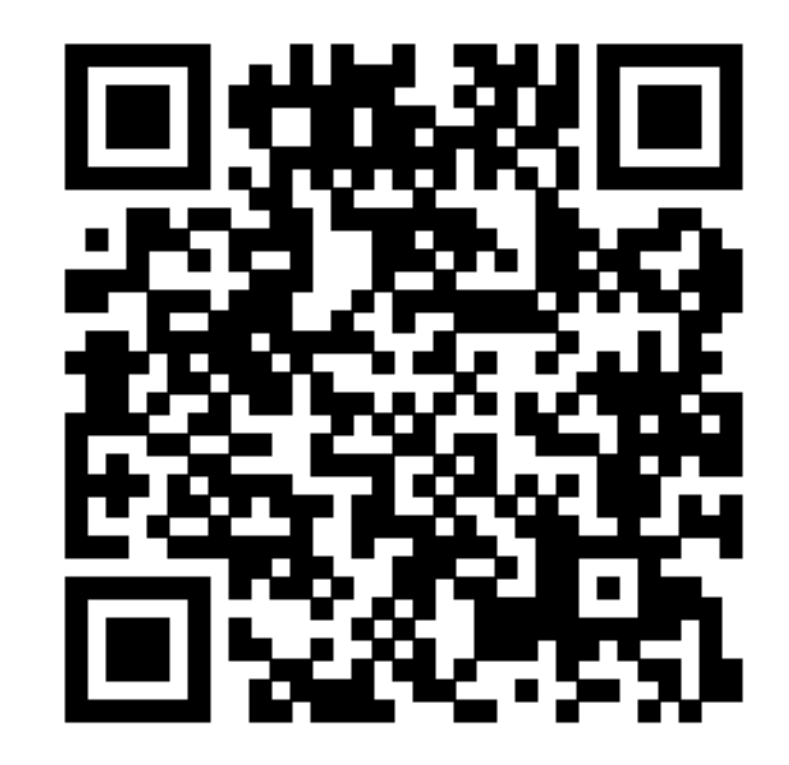

# **ÜLESANNE 10**

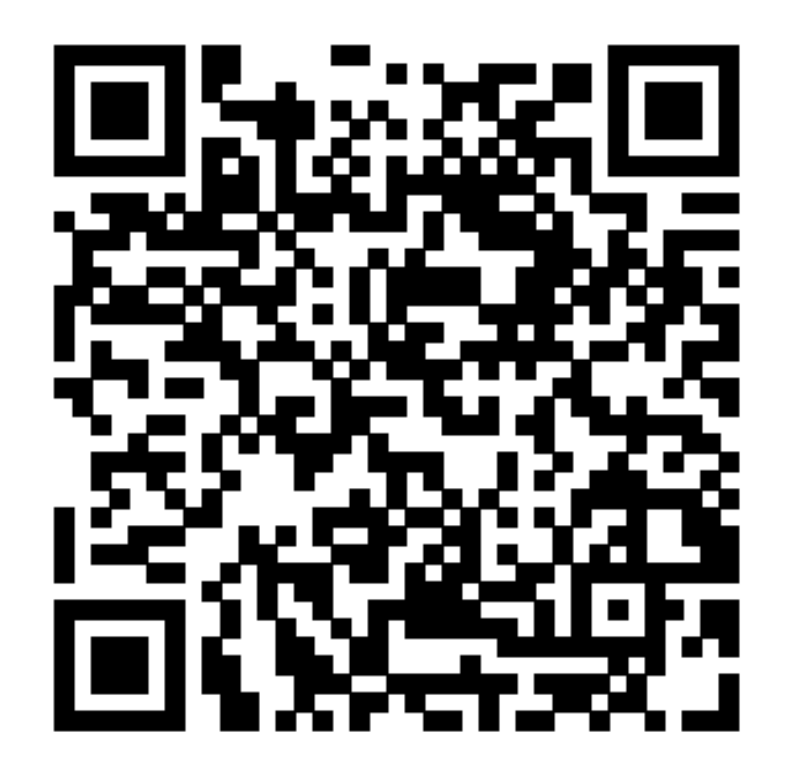

10 ülesande puhul võivad õpilased postitada pildi QR koodi all olevale Padleti veebitahvlile, kuid on ka teisi võimalusi:

- 1) õpilased näitavad õpetajale pilti oma nutiseadmest;
- 2) õpilased postitavad pildi Stuudiumisse, Facebooki või mõnda teise keskkonda;
- 3) õpilased saadavad pildi õpetaja meilile.